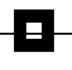

## **Access Path 2GO**

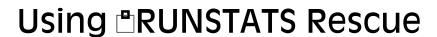

Roy Boxwell August 1st 2016

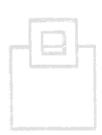

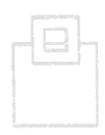

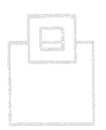

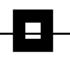

## **Access Path DB2G0**

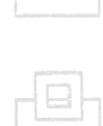

#### Using **BRUNSTATS** Rescue

Roy Boxwell August 1st 2016

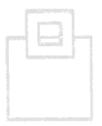

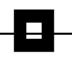

## **Access Path DB2G0**

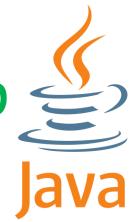

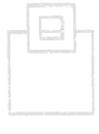

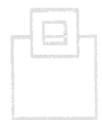

#### Using PRUNSTATS Rescue

Roy Boxwell August 1st 2016

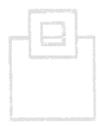

#### Agenda

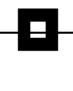

- BRUNSTATS Rescue An overview
- First things first Prerequisites
- How can you rescue dynamic SQL?
- How can you rescue static SQL?
  - With BRUNSTATS Rescue for static SQL
  - With IBM's Plan Management

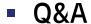

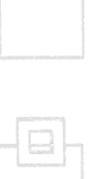

#### **RUNSTATS** Rescue – An Overview

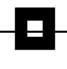

What is it?

**TRUNSTATS Rescue** is a Pocket Tool (A stand alone tool for "pocket money" or "pin money" prices). The idea is to enable a DBA to "rescue" or "reset" an access path back to a known good access path as quickly and simply as possible.

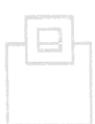

 Why do you need it?
 The PLAN MANAGEMENT function of DB2 REBIND is great for static SQL but fails with dynamic SQL of course.

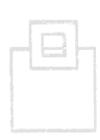

When do you need it?
 When an SQL access path goes belly-up obviously!

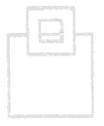

#### First things first - prerequisites

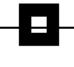

The first screen in RUNSTATS Rescue shows you the five possible options:

```
Command ===>
Primary cmd: END

Setup RUNSTATS Rescue
Extract statistics from production DB2 catalog
Prepare RUNSTATS Rescue - Dynamic
Prepare RUNSTATS Rescue - Static
Generate RUNSTATS Rescue batch job

RUNSTATS Rescue Autonomic ACTIVE
```

First selecting "Setup RUNSTATS Rescue" is a good idea!

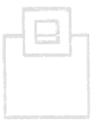

#### First things first - prerequisites

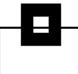

These are the settings that can, and should, be changed. By default GDG usage is set to N, but it is highly recommended to use GDGs.

```
ImpactExpert for DB2 z/OS ---- RUNSTATS Rescue Settings ---- Setting 1 from 3
Command ===>
                                                                     DB2: OB1A
Primary cmd: END, CAN(cel), F(ilter), T(ext on/off), L(ocate) setting
       cmd: S(elect), R(eset to DEFAULT)
Profile: BOXWELL
                      Creator . .: BOXWELL
                      Description: Default profile for IQA
   Category
                                        Value
     Setting
                                                  Valid Input
    BIX RUNSTATS Rescue
     USE GDG FILES
                                                  Y/N
     GDG NAME
                                        BOXWEL..
                                                  CHAR (35)
                                        BOXWEL.. CHAR(33)
      VSAM PREFIX FOR RUNSTATS RESCUE
```

There is a sample JCL member about how to do this...

## First things first - prerequisites

The next option builds the "Extract statistics" job that should be scheduled to run whenever you wish, but normally \*after\* the scheduled DB2 RUNSTATS jobs.

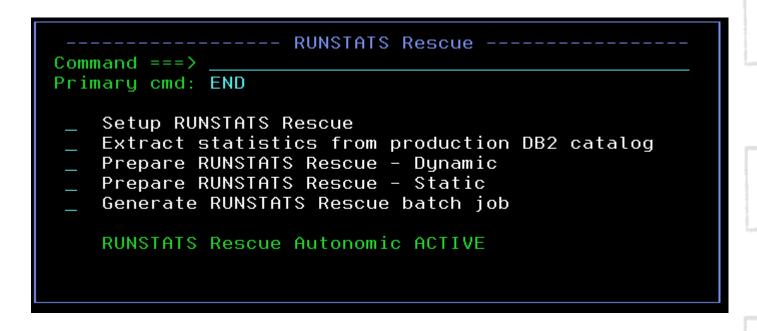

That's it! Now just wait until some problems happen...

- The "problem" occurs...telephones start ringing and the feeling of "warm boss's breath" down the back of the neck begins...all in all – Not good!
- First you find the "bad guy" using any method you have! Naturally it would be great if you were using our □SQL WorkloadExpert product...
- Once found you simply EXPLAIN the "bad guy" and remember two things. First, the PLAN\_TABLE owner just used for the EXPLAIN and second, the QUERYNO you also just used on the EXPLAIN. That is it!

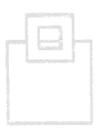

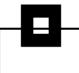

With these two things in mind you then select the third option on the pop-up panel:

```
Command ===>
Primary cmd: END

Setup RUNSTATS Rescue
Extract statistics from production DB2 catalog
Prepare RUNSTATS Rescue - Dynamic
Prepare RUNSTATS Rescue - Static
Generate RUNSTATS Rescue batch job

RUNSTATS Rescue Autonomic ACTIVE
```

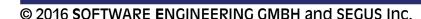

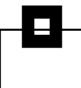

Which then leads to this pop-up:

```
----- Prepare RUNSTATS Rescue - Dynamic -----

PLAN_TABLE OWNER : BOXWELL

EXPLAIN QUERYNO : 1
    or
    TIMESTAMP FROM : 2014-08-10-11.00.00
    TIMESTAMP TO : 2014-08-21-14.00.00

If QUERYNO is left blank the range of TIMESTAMPs will be used to identify the EXPLAIN data.
```

Where you can enter the data from the EXPLAIN or even a range of times to select the data to rescue.

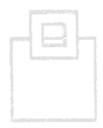

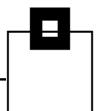

Which then leads to the "catalog browser" panel:

```
ImpactExpert for DB2 z/OS ---- Tables of Explained SQL
Command ===>
                                                              Scroll ===> CSR
MODE:
                                                                     DB2: QB1A
Primary cmd: END, CAN(cel), Z(oom), L(ocate) creator
Line cmd: C(olumns), D(atabase), I(ndexes), L(CoLdist), P(artitions),
             T(ablespace), Z(oom)
                                                Tablespace Statstime
    Creator
                 Name
                                      Database
    SYSIBM
                SYSTABLES
                                      DSNDB06
                                                SYSTSTAB
                                                            2016-06-30-11.32.28
    SYSTBM
                 SYSVIEWDEP
                                      DSNDB06
                                                SYSTSVWD
                                                            2016-06-16-12.14.06
```

This shows you all of the Database Tablespaces that will be rescued. Once finished looking around hit PF3.

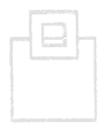

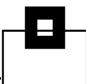

Which then leads to the "Last Time OK" pop-up:

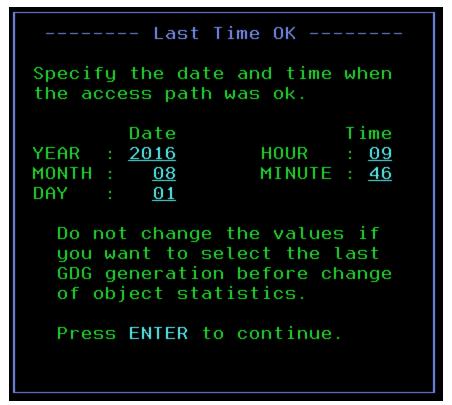

First we will change the time and see what happens!

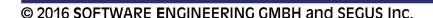

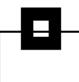

#### Time now 09:40 and hit enter

---- Last Time OK Specify the date and time when the access path was ok. Date Time YEAR : 2016 : 09 HOUR MONTH: <u>08</u> MINUTE: 40 01 DAY Do not change the values if you want to select the last GDG generation before change of object statistics. Press ENTER to continue.

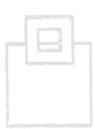

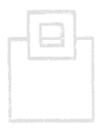

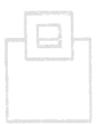

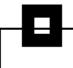

The top half of the screen shows the general timestamps involved:

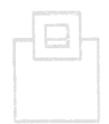

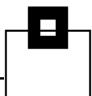

# The bottom half of the screen shows the accessed objects detailed timestamps involved:

| Queryno :      | 1                                  | EXPLAIN_TIME | : | 2016-08-01-09.12.20.310000                                  |
|----------------|------------------------------------|--------------|---|-------------------------------------------------------------|
| •              | NDB06.SYSTSTAB                     |              |   | 2016-06-30-11.32.28.228328                                  |
| Table SYSIBM.S | STSIMBLES                          |              |   | 2016-06-30-11.32.28.228328<br>1985-04-01-00.00.00.0000000   |
| - Index SYSIE  | BM.DSNDTX01<br>≘: DSNDB06.DSNDTX01 |              |   | 2016-06-30-11.32.28.228328<br>0001-01-01-00.00.00.00.000000 |
| Thuexspace     | E. DSNUDOO.DSNUTAUT                | created      |   | 0001-01-01-00.00.00.00.000000                               |
| •              | NDB06.SYSTSVWD                     |              |   | 2016-06-16-12.14.06.047427                                  |
| Table SYSIBM.S | SYSVIEWDEP                         |              |   | 2016-06-16-12.14.06.047427                                  |
|                |                                    | Created      |   | 1985-04-01-00.00.00.00.000000                               |
| - Index SYSIE  |                                    |              |   | 2016-06-16-12.14.06.047427                                  |
| Indexspace     | e: DSNDB06.DSNGGX06                | Created      |   | 2010-08-09-16.27.29.571338                                  |

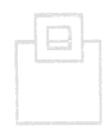

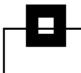

Now all of these timestamps are \*older\* than the "last good timestamp" so RUNSTATS Rescue actually tells you:

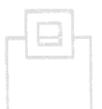

All creation timestamps and statstimes are older than the specified time when everything was ok. It is possible that instead of rescuing older statistics the creation of new statistics could be the solution for the problems.

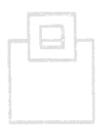

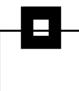

Pressing PF3 leads to the final pop-up:

Where the automatically selected GDG data is there or you can \*still\* select the data manually.

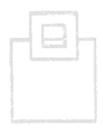

Pressing ENTER then generates a JCL job that creates the Rescue file to be used by the actual "rescue" job.

At the very end of the job are the objects to be rescued:

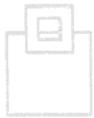

000126 //PDB2TSIN DD \* 000127 DSNDB06.SYSTSTAB 000128 DSNDB06.SYSTSVWD 000129 //

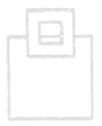

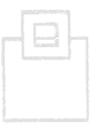

Once the job has finished then select the last option on the RUNSTATS Rescue to actually rescue the RUNSTATS:

```
Command ===>
Primary cmd: END

Setup RUNSTATS Rescue
Extract statistics from production DB2 catalog
Prepare RUNSTATS Rescue - Dynamic
Prepare RUNSTATS Rescue - Static
Generate RUNSTATS Rescue batch job

RUNSTATS Rescue Autonomic ACTIVE
```

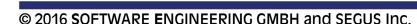

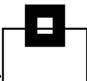

At the end of that job there are the "special" RUNSTATS to remove any referring statements from the Dynamic Statement Cache:

```
000074 //RUNSTATS EXEC PGM=DSNUTILB, REGION=32M,
000075 // PARM='QB1A, RSCURUNS'
000076 //STEPLIB DD DISP=SHR, DSN=DSNB10.SDSNEXIT.QB1A
000077 // DD DISP=SHR, DSN=DSNB10.SDSNLOAD
000078 //SYSPRINT DD SYSOUT=*
000079 //SYSIN DD *
000080 RUNSTATS TABLESPACE DSNDB06.SYSTSTAB
000081 UPDATE NONE REPORT NO
000082
000083 RUNSTATS TABLESPACE DSNDB06.SYSTSVWD
000084 UPDATE NONE REPORT NO
000085
000086 //
```

#### And you are done!

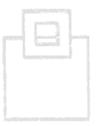

Now, backing up a bit, if we go back to the "Last time OK" pop-up panel and do \*not\* change the time then RUNSTATS rescue does everything autonomically:

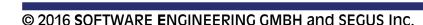

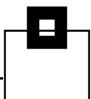

We also see the detailed timestamps in the review:

```
EXPLAIN_TIME : 2016-08-01-10.01.45.750000
Queryno :
                                      Statstime: 2016-08-01-10.02.47.264523
Tablespace DSNDB06.SYSTSTAB
Table SYSIBM.SYSTABLES
                                      Statstime :
                                                  2016-08-01-10.02.47.264523
                                      Created
                                                : 1985-04-01-00.00.00.00.000000
                                      Statstime: 2016-08-01-10.02.47.264523

    Index SYSIBM.DSNDTX01

    Indexspace: DSNDB06.DSNDTX01
                                      Created
                                                  0001-01-01-00.00.00.00.00000
Tablespace DSNDB06.SYSTSVWD
                                      Statstime: 2016-08-01-10.02.48.607188
Table SYSIBM.SYSVIEWDEP
                                      Statstime: 2016-08-01-10.02.48.607188
                                               : 1985-04-01-00.00.00.00.000000
                                      Created

    Index SYSIBM.DSNGGX06

                                      Statstime: 2016-08-01-10.02.48.607188
    Indexspace: DSNDB06.DSNGGX06
                                      Created
                                                  2010-08-09-16.27.29.571338
```

Hitting ENTER then puts us back at the GDG Selection Pop-up panel, ready to submit the job.

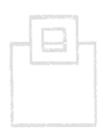

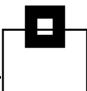

In both methods you can always override the selection and then you are presented with a list of all datasets that you can use as input for the RUNSTATS Rescue job:

```
ImpactExpert for DB2 z/OS --- GDG Generation Overview ---- Generation
Command ===>
                                                               Scroll ===> CSR
                                                                       DB2: 0B1A
Primary cmd: END, CAN(CEL), L(ocate) submit time
       cmd: S(elect)
Line
Selected GDG generation: -
Search Timestamp
                     : 2016-06-16-12.14.06.047427
    Job Submit Time
                          GDG dataset
    2016-08-01-09.41.03
                          BOXWELL, RUNSTAT, RESCUE, G0005V00
    2016-08-01-09.37.53
                          BOXWELL, RUNSTAT, RESCUE, G0004V00
    2016-08-01-09.12.36
                          BOXWELL.RUNSTAT.RESCUE.G0003V00
    2016-08-01-09.08.05
                          BOXWELL, RUNSTAT, RESCUE, G0002V00
    2016-08-01-08.54.14
                          BOXWELL, RUNSTAT, RESCUE, G0001V00
```

- There are two ways of rescuing static SQL:
  - First up is PLAN STABILITY (actually called PLAN MANAGEMENT, of course) which enables you to SWITCH from the CURRENT package to the PREVIOUS or even to the ORIGINAL, if you run with PLANMGMT set to EXTENDED – which, by the way, is the default in DB2 10.
  - Now this works fine unless you happen to have inadvertently invalidated your copies. This happens very easily indeed e.g. when you DROP and recreate a VIEW or INDEX or do a column ALTER. Then the PREVIOUS or ORIGINAL are dead and cannot help you. That is when □RUNSTATS Rescue helps you once again!

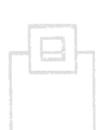

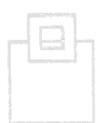

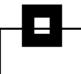

Select the fourth option on the pop-up panel:

```
Command ===>
Primary cmd: END

Setup RUNSTATS Rescue
Extract statistics from production DB2 catalog
Prepare RUNSTATS Rescue - Dynamic
Prepare RUNSTATS Rescue - Static
Generate RUNSTATS Rescue batch job

RUNSTATS Rescue Autonomic ACTIVE
```

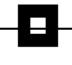

Which then leads to the "Prepare RUNSTATS Rescue – Static" pop-up:

```
COLLECTION: MDB2VNEX TEST + PACKAGE: 02DB7X + VERSION: + X (All statements) / StmtNo

REBIND ALL?: Y N(o - REBIND only specified package) Y(es - REBIND all depending packages)

Note: VERSION is optional and if not given the last bound version will be used.
```

Everything that then follows is the same as for Dynamic with one small difference...

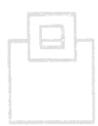

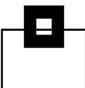

To "rescue" Static a REBIND must be done of course:

```
//REBINDPK EXEC PGM=IKJEFT01, DYNAMNBR=20
000075 //STEPLIB DD DISP=SHR, DSN=DSNB10.SDSNEXIT.QB1A
000076 //
                  DD DISP=SHR, DSN=DSNB10.SDSNLOAD
000077 //SYSTSPRT DD SYSOUT=*
000078 //SYSPRINT DD SYSOUT=*
000079 //SYSTSIN
                 DD *
         DSN SYSTEM(0B1A)
000080
000081
        REBIND PACKAGE +
000082
         (ANK PCKT0310.+
000083
        STATSHCB.+
000084
         (2015-09-09-11.37.19.353367)) +
        EXPLAIN(YES) FLAG(W)
000085
         REBIND PACKAGE +
000086
000087
         (BERN0510.+
000088
         DSMBMAIN.+
         ()) +
000089
000090
         EXPLAIN(YES) FLAG(W)
```

Care must be taken with the choice "REBIND All?"

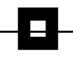

- Now going back a step...
- IBM introduced PLAN MANAGEMENT (What we all really call Package Stability) back in DB2 V8 and the only thing that has changed since those Halcyon days is:
  - The SYSPACKCOPY now exists in DB2 10 NFM so once you are in NFM the SYSPACKAGE data is automatically copied into this table. It contains a maximum of two rows per package. PREVIOUS (COPYID = 1) and, if applicable, ORIGINAL (COPYID = 2). Using this table you can actually clean up your production PLAN\_TABLES quite easily But remember it is only used once a package has been rebound in DB2 10 NFM!

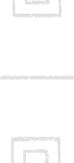

- PLAN MANAGEMENT uses the new REBIND control word SWITCH where you can only use PREVIOUS or ORIGINAL.
- Issuing the REBIND PACKAGE(COLL.ROYBOY.(V1))
   SWITCH(PREVIOUS) will attempt to swap the previous package with the current package and, hopefully, all is well.
- Issuing the REBIND PACKAGE(COLL.ROYBOY.(V1))
   SWITCH(ORIGINAL) will delete the previous package, move the current package to be the previous package and then clone the original package to be the current package and, hopefully, all is well.

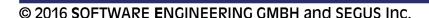

- 0
- All that is left is the PLANMGMTSCOPE control word for the FREE package command.
  - Default is ALL but you can also use INACTIVE. The difference is simply that ALL frees \*all\* of the packages and INACTIVE frees \*only\* the PREVIOUS and ORIGINAL.

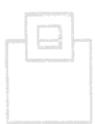

There is one restriction with PLAN MANAGEMENT in that a REBIND will \*fail\* if any of the following parameters are not 100% the same:

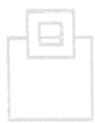

 OWNER, QUALIFIER, [DBPROTOCOL,] ENABLE, DISABLE, PATH, PATHDEFAULT, IMMEDWRITE, and the three new xxxTIMESENSITIVE parms in DB2 11.

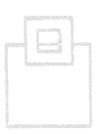

- Now one other REBIND option of interest was introduced in DB2 10 called APRETAINDUP which is YES or NO and defaults to YES.
- It controls whether or not wholly duplicate access path packages should be copied to SYSPACKCOPY or not.

You should seriously consider changing this from YES to NO!

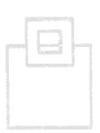

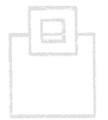

#### Questions???

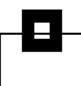

#### Many thanks for your attention and now....

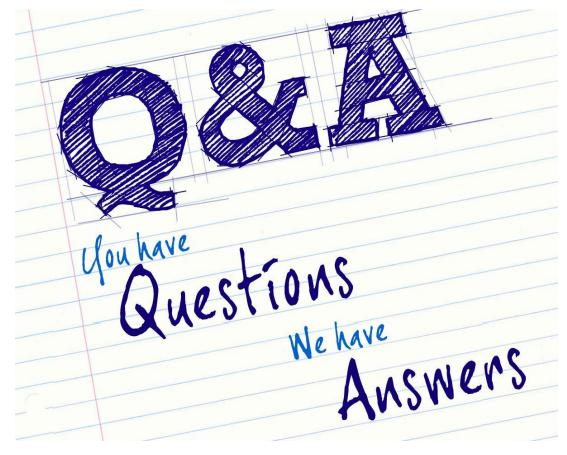

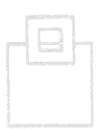

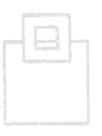

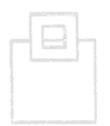